## **P.G./Ph.D. Students Semester Registration Process (2021-2022, I)**

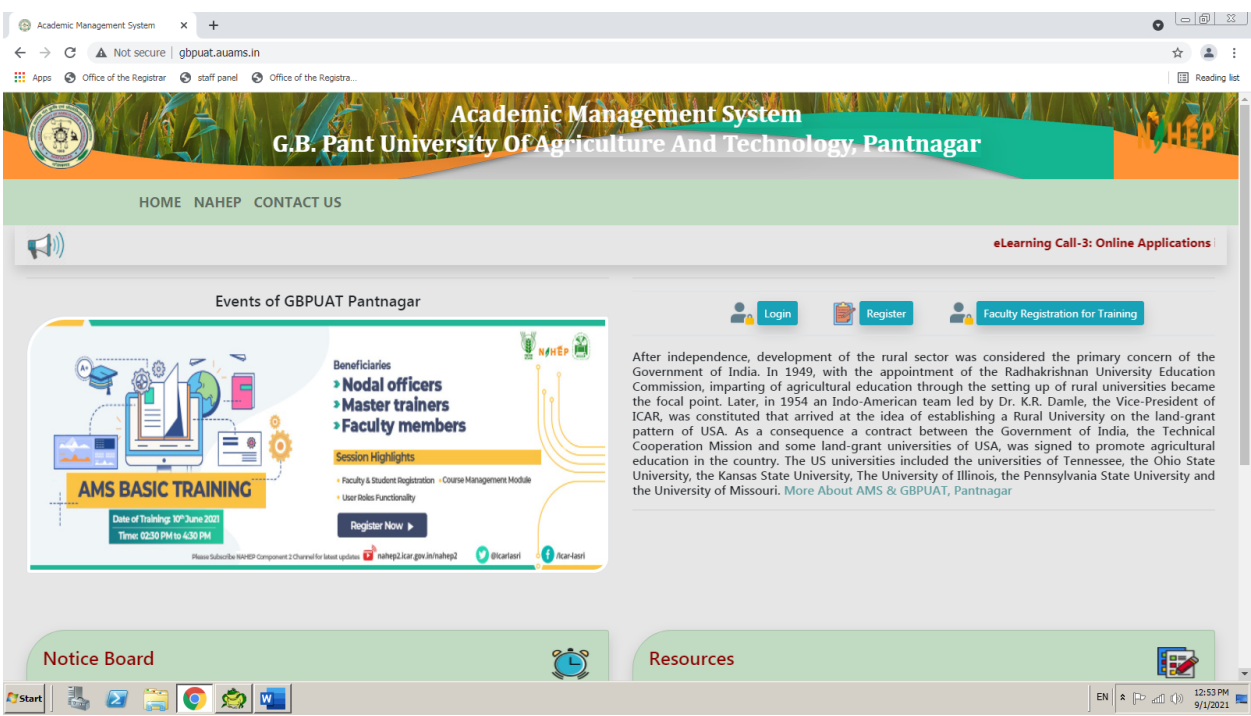

Step 1:- Open the Porta[l http://gbpuat.auams.in/](http://gbpuat.auams.in/)

Step 2:- First student register with the Portal by clicking on Register Button.

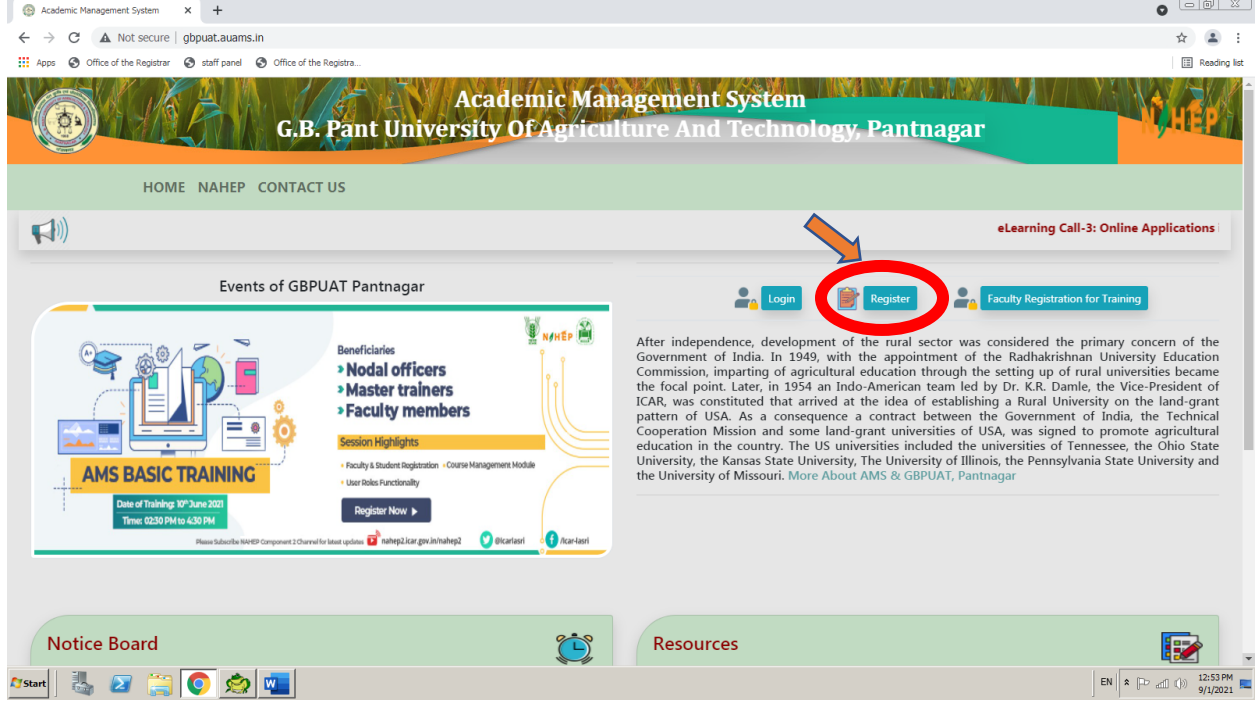

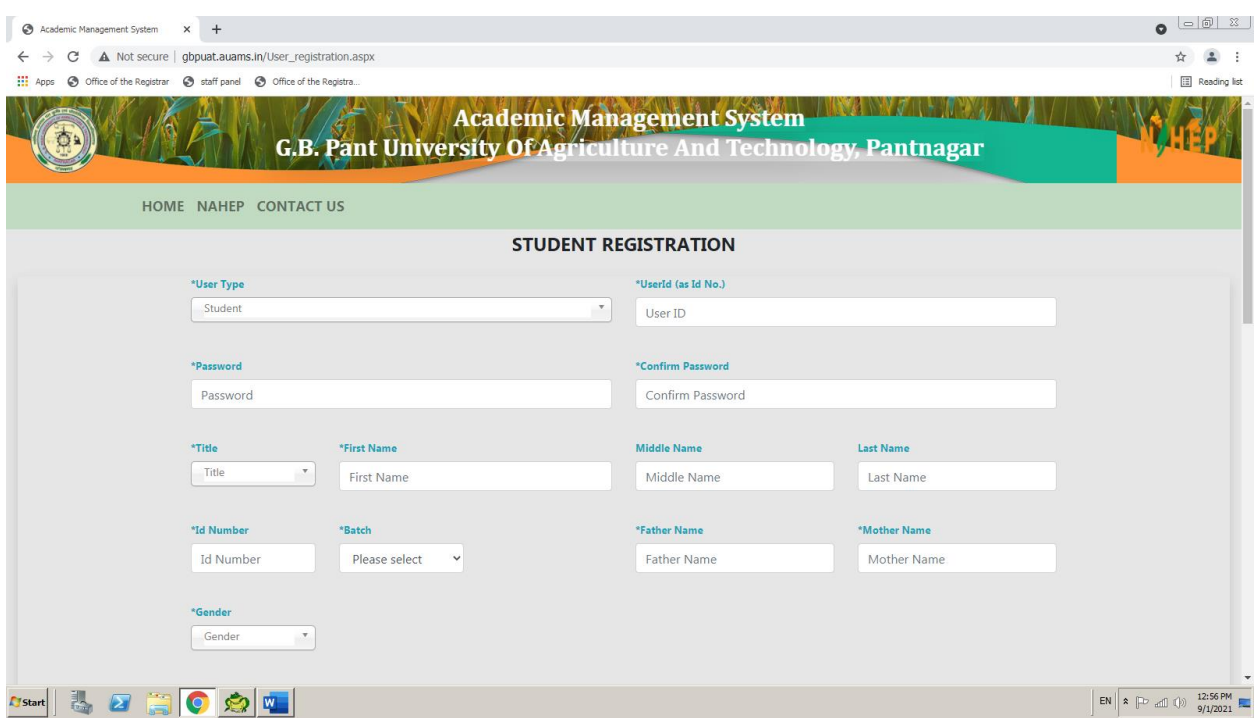

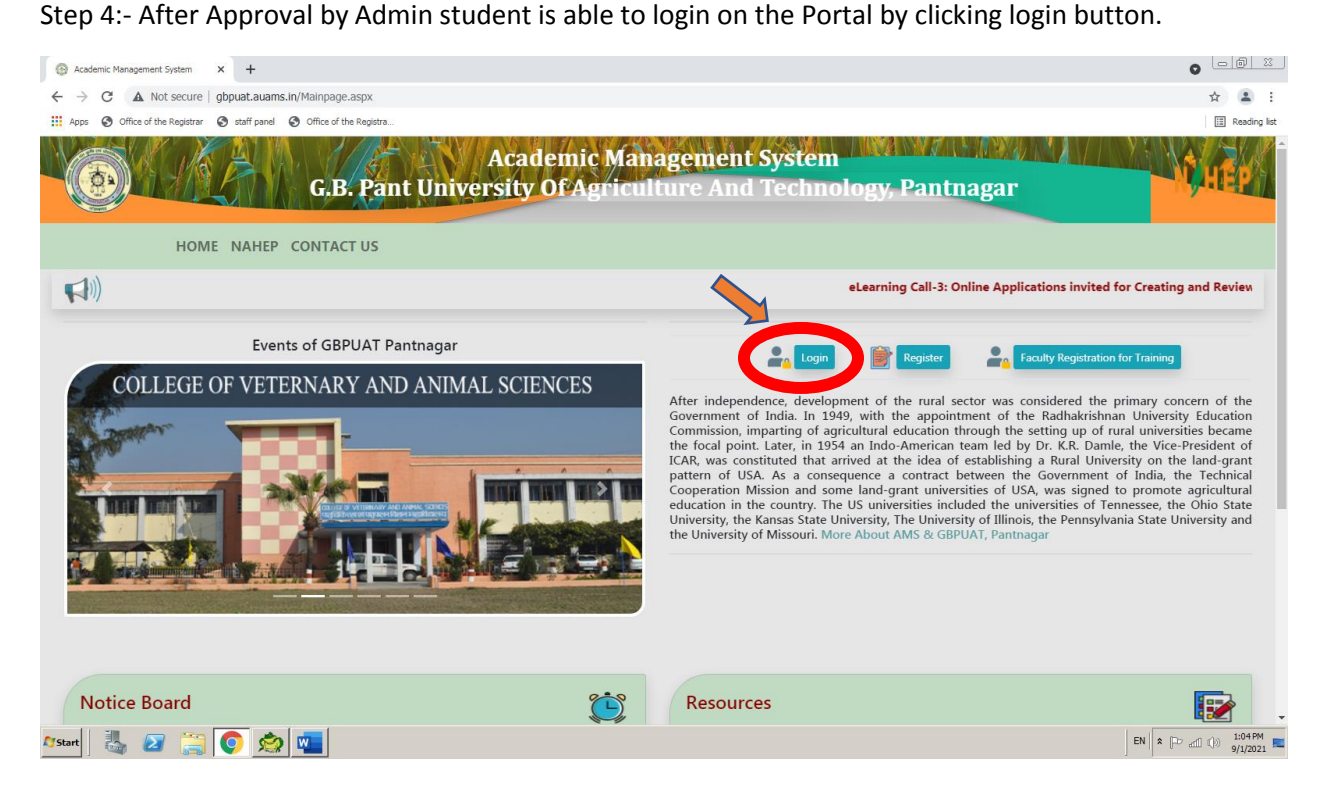

Step 3:- Fill the registration form and click on submit button.

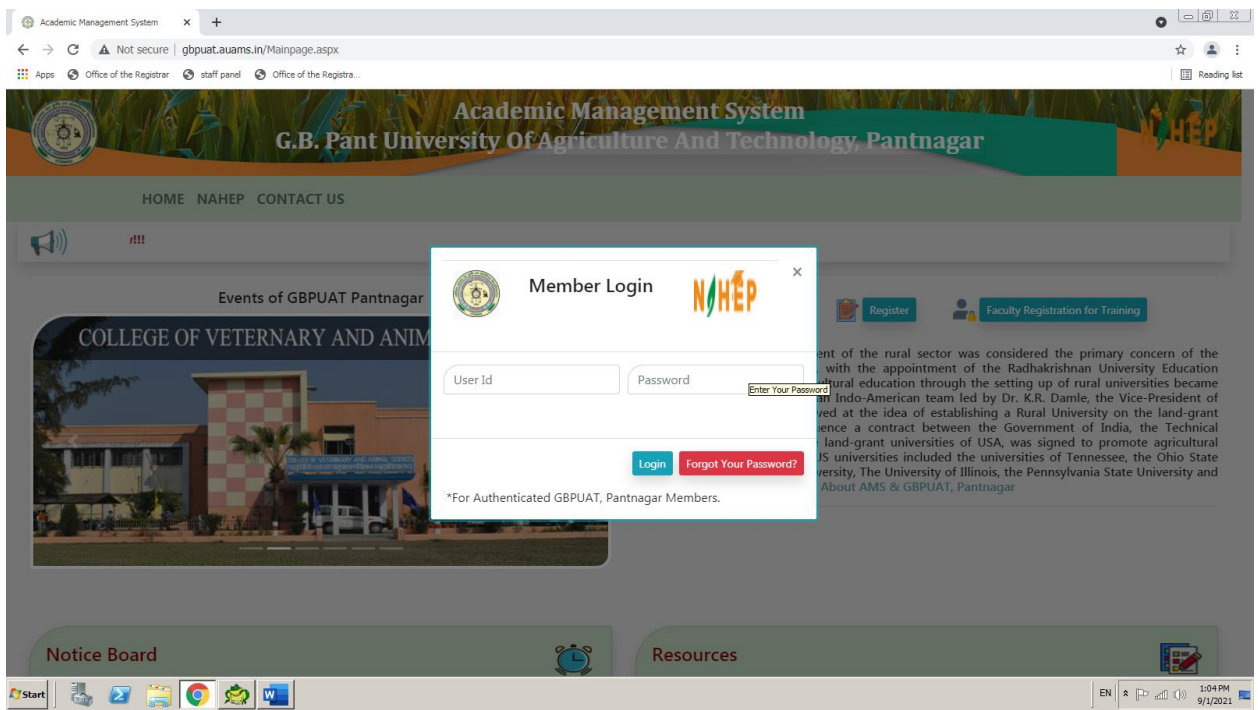

Step 5:- After login, click on Semester Registration and complete all steps (e.g. 1. fee details, 2. hostel details, 3. Select Minors/Supporting, 4. courses selection, 5. course registration, 6. submit registration card).

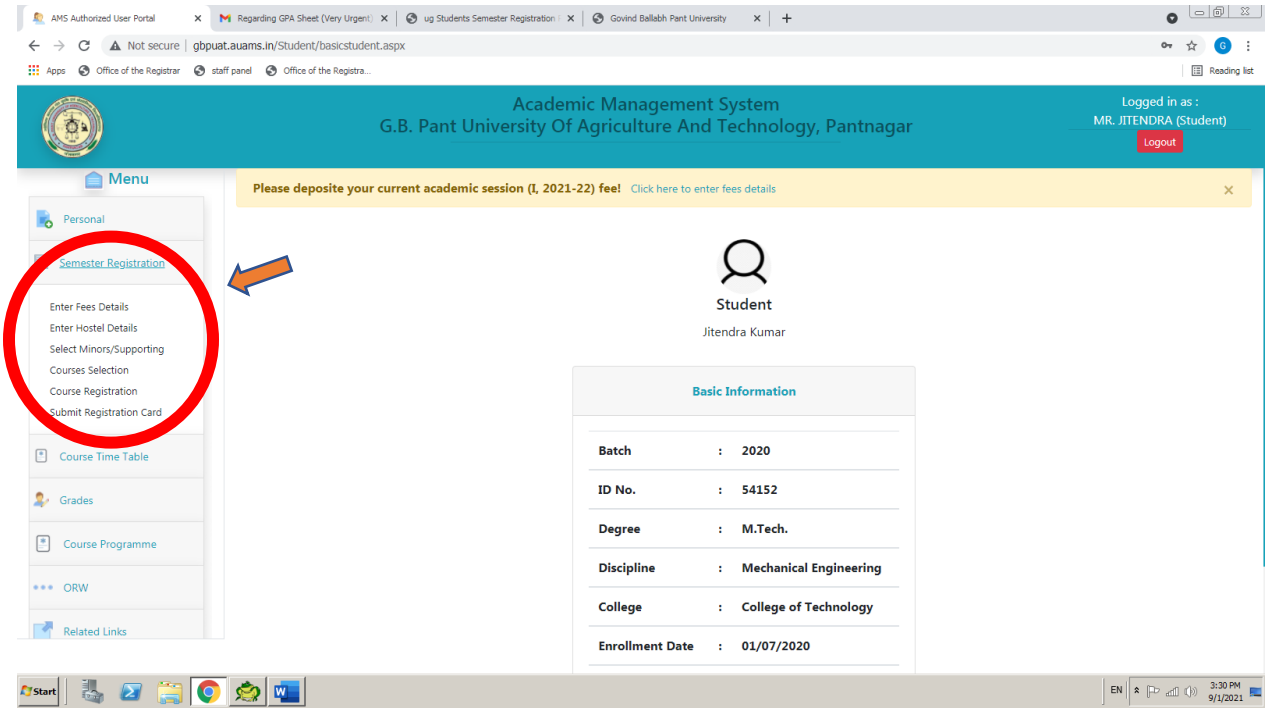

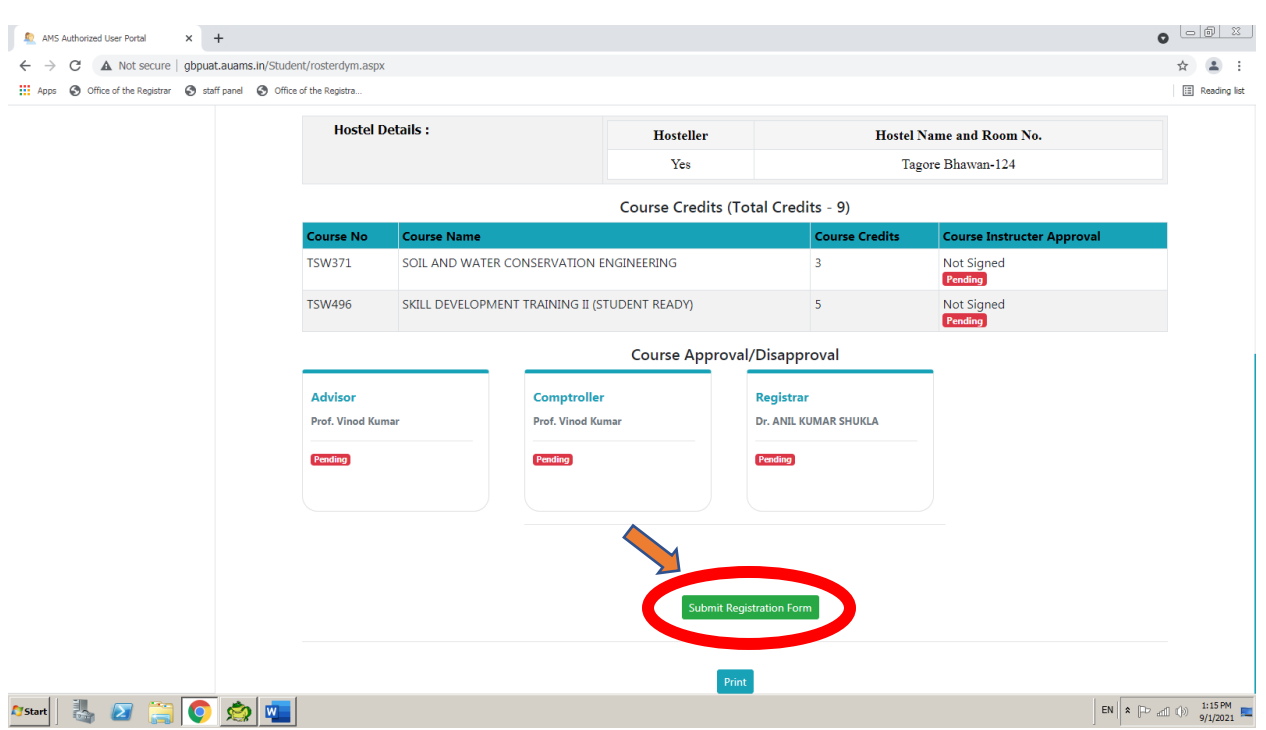

Step 6:- Finally to complete your registration process clicking on Submit Registration Card button

Your registration process is completed. Now advisor/HoD will approved it.

**Thank You**